# NICE における VLAN 管理システムの開発

- 八 槇 博 史 河 口 信 夫
- 山 口 由紀子 安 藤 八 郎

石 原 正 也

Ⅰ.はじめに

名古屋大学の情報ネットワーク基盤である NICE においては,ネットワークを構成するスイッ チ群のもつ VLAN(仮想 LAN)機能を用いることで,多様な用途の論理的ネットワークを一つ の物理的回線の上に実現しています。その内容はすでにセンターニュースにおいて e-NICE[1] として紹介されたものや,昨年度よりサービスを開始した Secure NICE[2] を実現するのにも利 用されています。

このように多様で柔軟なネットワーク構成を可能にする VLAN 機能ですが, その設定のため には、VLANを構成する各スイッチに対して適切なコマンドを入力してやる必要があり、また, ネットワーク中に構成された VLAN の数が増えれば増えるほど、どのスイッチがどの VLAN に 関与しており,スイッチのどのポートがそれに対応しているのかといった管理をするためのコス トが極端に大きなものとなってしまいます。現状では手作業により対応していますが,そのため の人的・経済的コストが早晩問題となるであろうことは容易に予測できます。

この問題は VLAN を活用する組織においては共通の課題であり,そのためのソリューション も各社から提供されているのですが、NICE ほどの大きさのネットワークを管理するには力不足 であったり、機能に過不足があったり、対応可能なスイッチの種類に制限があったり、あるいは コストが莫大なものとなり折り合わなかったりするなど,「買ってきて使えばよい」という状態 にはなかなかならないというのが現状です。

また、VLAN 利用者の立場からは、今自分の使っている VLAN がどのような構成になってい るのか,部屋のどの情報コンセントを使えば目的とする VLAN が使えるのかが,申請時の資料 をみたり,問い合わせたりしないとわからないのが不便でしょう。

|以上の課題を克服すべく,情報連携基盤センター(以下「センター」)ではこれまで,国立情 報学研究所からの CSI 委託事業の一環として,VLAN 管理システムの開発を同事業の予算のも とで開発してまいりました。平成 18 年度にはシステムの最も基本的な機能である VLAN 設定 データの管理を行えるシステムを作成し,続く平成 19 年度にはさらに,管理システム上で設定 作業までが可能となるように拡張を行いました。

開発に当たっては,主にオープン・マネージド・ネットワーク研究会(以下 OMN 研究会) において仕様の検討を行い,国立情報学研究所の CSI 委託事業の一部としてシステムの実装が

行われました。このオープン・マネージド・ネットワーク研究会とは,これまでの単なる「情 報の通信路」としてのネットワークではなく,「誰が,どのような目的で利用するか」という, 接続の目的までを含めたネットワークの設計や管理・運用方法の検討を行うことを目的として, 2005 年に発足した研究会です。VLAN 管理システムをはじめとして,ネットワークの管理・運 用に関する検討が行われてきています。

このシステムは今のところ,NICE の運用部門が内部的に用いるものとなっており、直接に利 用者の目にふれるものにはなっておりません。ここでは,名古屋大学の情報基盤を裏で支えるシ ステムがどのように作られているかについて,本稿でその概要を解説いたします。

## Ⅱ.VLAN 管理システムの機能

本システムは,管理者が VLAN システムの管理が容易にでき,機器の設定・確認やユーザ管 理にも素早く対応できるようになることを目指したものです。そのため,本システムにでは以下 に示す諸機能を提供します。

- 1.登録機能
- 2.管理機能
- 3.一覧機能
- 4.検索機能
- 5.スイッチ情報取得・チェック機能
- 6.スイッチ情報設定機能

### 1. 登録機能

登録機能とは,データベースを作成するために必要なデータを登録する機能です。登録機能に おいては,本システムにおいて管理の対象となる,以下の各要素に関する情報を登録することが 可能です。

- ・ VLAN
- ・ 建物
- ・ 部屋
- ・ スイッチ・中継ハブ
- ・ ポート
- ・ 情報コンセント

VLAN を構成する物理的要素であるスイッチ・中継ハブとそのポート,及び利用者がアクセス できる情報コンセント,それらの位置情報である建物と部屋が登録できるようになっているわけ です。

VLAN 情報の登録においては,「VLAN 名」「ネットワークアドレス」「ネットマスク」「デフォ ルトルータ」「VLAN 番号」「VLAN 種類」「申請者名」「申請者のメールアドレス」「申請者の内

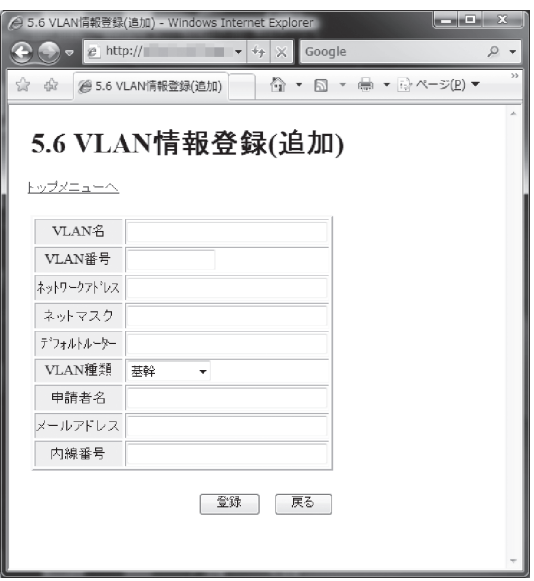

図 1 VLAN 登録画面

線番号」が登録されます。

建物情報には「団地名」「団地番号」「棟番号」「建物名」「図面ファイル」が含まれます。図面 ファイルとしては PDF ないし Excel ファイルが利用可能です。

部屋情報は「団地番号」「棟番号」「フロア」「部屋 ID」「部屋名」「部屋番号」からなります。

スイッチ・中継ハブ情報としては,「スイッチ・中継ハブ名」「装置名」「全ポート数」「団地番号」 「棟番号」「建物名」「設置場所名」「IP アドレス」「コンフィグ情報」が登録されます。このうち, コンフィグ情報とは,それぞれのスイッチの設定内容をテキストとして表現したものです。名古 屋大学でも用いられているネットワークスイッチなどでは,一般にコマンドラインに基づく設定 インタフェースを持っており,この設定で用いられる一連のコマンド列がコンフィグ情報として 記録されるしくみになっています。

ポート情報は,スイッチの各ポート(ネットワークケーブルの接続口)に関しての情報が登録 されます。具体的には,「スイッチ・中継ハブ名」「ポート番号」「接続先(情報コンセントまた はカスケードするスイッチ・中継ハブ)」「接続先ポート番号」「接続先ケーブル番号」「スイッチ ポート("trunk"または"access")」「接続先の上位・下位」「VLAN 番号(複数登録可能)」です。 ポートは非常に多数あり,Web ベースのインタフェースで一つ一つ登録していくのは非常に手 間のかかる作業となります。そのため、情報をあらかじめ CSV (Comma-Separated Values) 形 式のテキストファイルとして(Excel などで)作成しておき、そのファイルを読み込ませる一括 登録機能も提供しています。

最後に情報コンセントについてですが,登録情報は「団地番号」「棟番号」「建物名」「部屋 ID」「情 報コンセント番号」「情報コンセント名」「パッチパネル番号」「パッチケーブル番号」「接続先(ス イッチ・中継ハブ)」「接続先ポート番号」「スイッチポート("trunk"または"access")」とな ります。情報コンセントについても,ポート情報と同様に一括登録機能を有します。

### 2.管理機能

管理機能では,アクセスするユーザを管理します。上述のように,本システムは現状ではネッ トワーク管理者が使う形態で運用しておりますが,将来的には個々の NICE 利用者が自分の関 係する VLAN の情報を取得できるようにすることを想定しています。そのため、本システムを 誰が使い,それぞれにどのような操作を許すかといった制御が必要となります。

ユーザ管理では,「センタースタッフ」「施設部スタッフ」「一般ユーザ」の種別を設けており, 特に前の二者について追加・修正・削除を行えるようになっています。

## 3.一覧機能

一覧機能では,本システムの持つデータベースの内容を管理し,表示を行うことができます。 対象となるデータベースは以下のとおりであり,上述の登録機能において登録された各種のデー タが格納されています。

- ・ VLAN 情報データベース
- ・ 建物データベース
- ・ 部屋データベース
- ・ スイッチ・中継ハブデータベース
- ・ ポート情報データベース
- ・ 情報コンセントデータベース
- ・ 設置場所データベース

これらの各データベースの内容が閲覧できるほか,VLAN 情報データベースと情報コンセント データベースのように,いくつかのデータベースの間で連携した情報アクセスが可能なように作 られており、互いを行き来しながら情報の閲覧を行ったり、必要に応じてデータの更新を行った りできるようになっています。

#### 4.検索機能

検索機能では,任意のキーワードを入力することで,検索対象項目とした文字を含む項目を表 示する機能です。本システムは現状では管理者のみが使っておりますが,将来的に利用者が自分 の VLAN の構成を調べることができるようにすることも見込んで,管理者用と利用者用の検索 機能を設け,アクセスした人の権限(一般ユーザ,センタースタッフ,施設部スタッフなど)に 応じた閲覧が可能なように作られています。

検索機能は「通常検索」と「詳細検索」とからなっています。通常検索では,入力されたキー ワードに基づき,対象となる検索項目から該当するデータを一覧表示します。一般ユーザや施設 部スタッフ向けには建物名を対象とする検索,センタースタッフ向けには建物名のほか,設置場

| △ 3.検索結果表示画面 - Windows Internet Explorer   |                 |                              |            |               |        |                   |                                                                        |            |
|--------------------------------------------|-----------------|------------------------------|------------|---------------|--------|-------------------|------------------------------------------------------------------------|------------|
| $\bullet$ $\bullet$ $\bullet$<br>@ http:// |                 |                              |            |               |        |                   | $ \frac{4}{7}$ $\times$<br>Google                                      | $\Omega$ - |
| ファイル(F) 編集(E) 表示(V) お気に入り(A) ツール(T) ヘルプ(H) |                 |                              |            |               |        |                   |                                                                        |            |
| $23 - 53$<br>A 3.検索結果表示画面                  |                 |                              |            |               |        |                   | 倚▼ 同▼ ●▼ ☆ページ(B)▼ ◎ツール(Q)▼                                             |            |
|                                            |                 |                              |            |               |        |                   |                                                                        |            |
| 3.検索結果表示画面                                 |                 |                              |            |               |        |                   |                                                                        |            |
| トップメニューヘ                                   |                 |                              |            |               |        |                   |                                                                        |            |
| 検索<br>○検索条件                                | 通常検索へ           |                              |            |               |        |                   |                                                                        |            |
| <建物><br>□全件                                | <スイッチ・中継ハブ> □全件 |                              |            |               |        | $<$ VLAN $>$      | 口全件                                                                    |            |
| ヤンター<br>建物名                                | スイッチ・中継ハブ名      |                              |            |               |        | VLAN <sub>2</sub> |                                                                        |            |
| <部屋><br>口全件                                | 装置名             |                              |            |               |        | VLAN番号            |                                                                        |            |
| 部屋名                                        | EPS設置場所名        |                              |            |               |        | ネットワークアドレス        |                                                                        |            |
| <情報コンセント> 日全件                              | IPアドレス          |                              |            |               |        | VLAN種類            |                                                                        |            |
|                                            |                 |                              |            |               |        |                   |                                                                        |            |
| 情報コンセント名                                   |                 |                              |            |               |        | 申請者名              |                                                                        |            |
|                                            |                 |                              |            |               |        | メールアドレス           |                                                                        |            |
|                                            |                 |                              |            |               |        |                   |                                                                        |            |
| ○結果一覧                                      |                 |                              |            |               |        |                   |                                                                        |            |
| <建物情報>(17件)                                |                 |                              |            |               |        |                   |                                                                        |            |
| 建物名(施設)                                    |                 | 団地名 団地番号 棟番号 エリア             |            |               |        | 詳細情報              |                                                                        |            |
| アイソトープ総合センター<br>地球水循環研究センター本館              | 東山              | 1                            | 41         |               |        |                   | 東山3 図面 部屋一覧 情報コンセント一覧 スイッチ・中継ハブ一覧<br>東山3 図面 部屋一覧 情報コンセント一覧 スイッチ・中継ハブ一覧 |            |
| 農学部5号館                                     | 東山<br>東山        | $\mathbf{1}$<br>$\mathbf{1}$ | 51<br>133  | 東山3 図面        |        |                   | 部屋一覧 情報コンセント一覧 スイッチ・中継ハブー覧                                             |            |
| 保健管理センター                                   | 東山              | $\mathbf{1}$                 |            |               |        |                   |                                                                        |            |
| 総合保体科学センター                                 | 東山              |                              |            |               |        |                   |                                                                        |            |
| 情報連携基盤センター                                 |                 |                              | 188        |               | 東山2 図面 |                   | 部屋一覧 情報コンセント一覧 スイッチ・中継ハブ一覧                                             |            |
|                                            |                 | $\mathbf{1}$                 | 108        | 東山4 図面        |        |                   | 部屋一覧  情報コンセント一覧 スイッチ・中継ハブ一覧                                            |            |
| 高効率エネルギー変換研究センター                           | 東山<br>東山        | $\mathbf{1}$<br>$\mathbf{1}$ | 300<br>314 | 東山2 図面<br>東山1 | 図面     |                   | 部屋一覧  情報コンセント一覧 スイッチ・中継ハブ一覧<br> 部屋一覧  情報コンセント一覧 スイッチ・中継ハブ一覧            |            |
| 地球水循環研究センター分館                              | 東山              | $\mathbf{1}$                 | 320        | 東山3           | 図面     |                   | 部屋一覧 情報コンセント一覧 スイッチ・中継ハブー覧                                             |            |
| 先端技術共同研究センター                               | 東山              | $\mathbf{1}$                 | 340        | 東山2 図面        |        |                   | 部屋一覧 情報コンセント一覧 スイッチ・中継ハブ一覧                                             |            |
| エネルギーセンター                                  | 東山              | $\mathbf{1}$                 | 350        | 東山2 図面        |        |                   | 部屋一覧 情報コンセント一覧 スイッチ・中継ハブー覧                                             |            |
| 生物機能開発利用研究センター                             | 東山              | $\mathbf{1}$                 | 430        | 東山3           | 図面     |                   | 部屋一覧  情報コンセント一覧 スイッチ・中継ハブ一覧                                            |            |
| 留学生センター                                    | 東山              | $\mathbf{1}$                 | 515        | 東山1           | 図面     |                   | 部屋一覧 情報コンセント一覧 スイッチ・中継ハブ一覧                                             |            |
| テスト棟3                                      | 東山              | $\overline{1}$               | 523        |               | 図面     |                   | 部屋一覧 情報コンセント一覧 スイッチ・中継ハブー覧                                             |            |
| エネルギーセンター棟                                 | 鶴舞              | 3                            | 101        | 鶴舞            | 図面     |                   | 部屋一覧 情報コンセント一覧 スイッチ・中継ハブー覧                                             |            |
| 資料解析センター                                   | 豊川              | 15                           | 58         | 豊川            | 図面     |                   | 部屋一覧 情報コンセント一覧 スイッチ・中継ハブ一覧                                             |            |
| 本館<br>エネルギーセンター                            | 大幸              | 38                           | 12         | 大幸<br>大幸      | 図面     |                   | 部屋一覧 情報コンセント一覧 スイッチ・中継ハブ一覧<br>部屋一覧 情報コンセント一覧 スイッチ・中継ハブー覧               |            |

図 2 検索画面例 (建物詳細検索)

所,スイッチ・中継ハブ,部屋,VLAN を対象とする検索が行えるようになっています。

一方,詳細検索においては,上述のキーワード検索に加え,全件表示や AND 検索など,より 高度な検索が行えます。

5.スイッチ情報取得・チェック機能

開発の初年度(平成18年度)において実現された機能は、前節までに述べた4つの機能で, VLAN を構成するための各種のデータを記録しておくだけのシステムとなっていましたが,平 成 19年度における改良によって、実際に NICE を構成するスイッチ群と通信することによって, それらスイッチ群の設定状況を取得したり,設定の変更を行ったりできるようになりました。

スイッチ情報取得・チェック機能は,その名のとおり,スイッチや中継ハブから設定情報を取 得し,その内容がすでに登録されているデータと一致するかどうかを検証する機能です。

スイッチや中継ハブに対して、その IP アドレスを指定して通信することによって、コンフィ グ情報(登録機能のところで説明したもの)を取得します。これと,すでにデータベース上にあ るコンフィグ情報とを比較し,同じであるかどうかを確認し,結果を表示します。

スイッチや中継ハブの機種によって、これらの設定の方法や設定できる内容には差異があるた

め、実際に NICE 内にある機種のそれぞれについて設定方法に関するデータを持っておき、そ れに基づいた操作が行われるように作られています。現時点で対応しているのは Cisco Catalyst 3524 など 10 機種であり、これにより、現時点での NICE で使われているスイッチ・中継ハブの ほとんどを扱うことができます。

## 6.スイッチ情報設定機能

最近まで行っていた改良作業の目玉となる機能です。

これまでスイッチの設定を切り替えるためには,手作業により設定変更を行う必要がありまし た。設定作業に人手が介在し,また発注という形をとる必要があったために,VLAN の設定にコ ストがかかり、タイムラグもそれなりにあるという状況となっていました。

VLAN 管理システムからスイッチ群に設定を送ることができるようになったことにより, 今 後,VLAN を使った諸々のサービス提供がよりスムーズに低コストで行えるようになります。

スイッチの設定変更も,情報取得機能と同様のプロセスをとります。情報取得では文字通り情 報を取得するだけですが,設定機能では実際にスイッチの設定内容を書き換えます。このため, 単にコマンドを送るだけではなく、設定前と設定後のコンフィグ情報をログとして蓄積したり, コマンド発行時に送られてくるメッセージをチェックするなど,トラブルを未然に防ぎ,また万 が一の発生時にも対応しやすくするような仕組みを備えています。

Ⅲ.おわりに

以上、簡単ではありますが、今まで開発されてきました VLAN 管理システムについて、その 機能の概要について紹介いたしました。

上述のとおり,本システムは,VLAN 設定・管理業務に伴う経済的・人的コストを低減するこ とによって、NICE で導入された機器群の機能を十全にひきだし、ネットワーク情報基盤の効果 的・効率的な利用を促進するためのものです。今後ともこのような支援システムを充実すること で,大学の教育・研究を支える情報基盤のいっそうの充実を図るべく,研究・開発をすすめてま いります。

## 参考文献

- [1] 山口,河口:NICE の新しい基幹ネットワーク(e-NICE)について,名古屋大学情報連 携基盤センターニュース, Vol. 5, No. 3, pp. 111-116, 2006.8
- [2] 八槇,安藤:SecureNICE の概要,名古屋大学情報連携基盤センターニュース,Vol. 6, No. 2, pp. 146–148, 2007.5

(やまき ひろふみ:名古屋大学情報連携基盤センター) (かわぐち のぶお:名古屋大学工学研究科,名古屋大学情報連携統括本部情報戦略室) (やまぐち ゆきこ:名古屋大学情報連携基盤センター) (あんどう はちろう:名古屋大学情報連携統括本部情報推進部情報基盤課情報基盤グループ) (いしはら まさや:名古屋大学情報連携統括本部情報推進部情報基盤課情報基盤グループ)